## **Excel Tips**

## **- CA. Dungar Chand U Jain**

For Questionnaire in Connection with the Long Form Audit Report In Case Of Branches, under the heading Assets > Serial number 1(a), observation is sought for the question

## *Does the branch generally carry cash balances, which vary significantly from the limits fixed by the controlling authorities of the Bank? Whether excess balances have been reported to the controlling authorities of the Bank?*

For the first part of the question above, the Auditor is required to obtain the cash retention limit of branch. He should review the cash records and comment, whether cash balance generally exceeds significantly the retention limit or not. For the same, he should verify the instances of cash balances beyond retention limit.

It is advisable to quantify and provide concrete data instead of giving a general or vague observation. Technology using Ms-Excel comes handy to make value addition therein.

## **Step 1 : Getting the Relevant file / Keying of data**

In CBS environment, details of daily cash balances for the year can be generated from the bank as text file or html file. If the same is not available, the balances date-wise can be feeded in an excel sheet for further analysis.

## **Step 2 : Copy the data into Excel**

If the data are in text / html file, the same can be copied to excel directly. Also, if the data copied are not split into proper columns, the same can be converted into meaningful columns by using the option "Text to Columns" under "Data" tab in Excel 2007 or above.

## **Step 3 : Remove unwanted rows / columns**

Remove unwanted columns to see that "Date" column and "Amount Column" are available for analysis for the year.

## **Step 4 : Converting figures into positive, if negative**

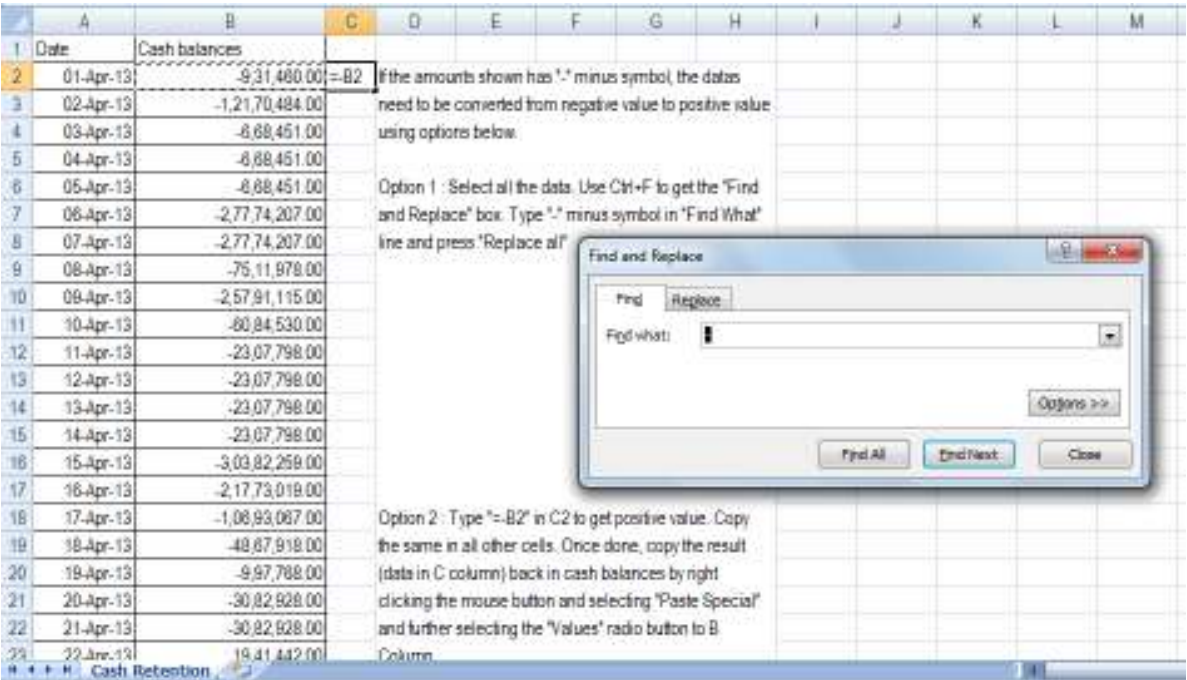

## **Step 5: Analysis of retention using IF Function**

Enter the Cash retention limit in the sheet in C1. Then type the formula **=if(B4>C\$1,"Exceeds Limit","Within Limit**) in C4. C\$1 being absolute reference is used as C1 is going to be stable data and will not be changed when dragging downwards. Alternatively \$C\$1 can also be used.

*Note : Usage of \$ before the cell reference means the cell will remain stable when dragged/copied horizontally i.e. row wise whereas use of \$ between the cell reference like C\$1 means the cell will remain stable when dragged/copied vertically i.e. column wise* 

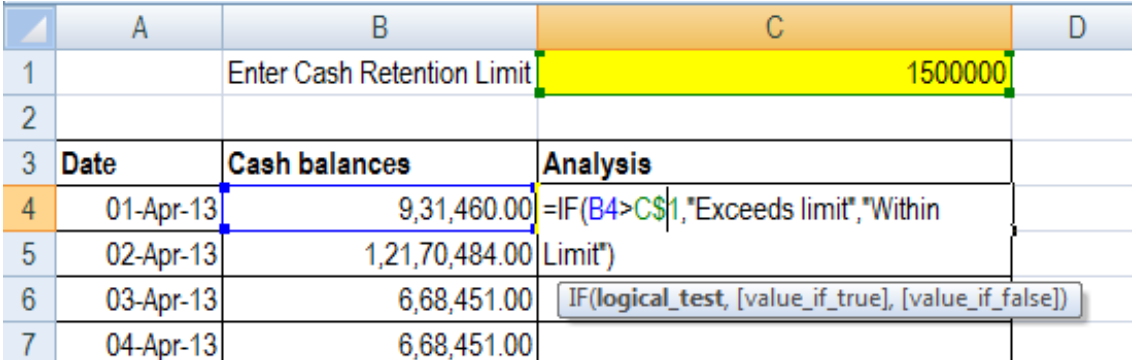

Once done, the formula as in C4 can be copied in all the following rows. Same will look as in the following figure.

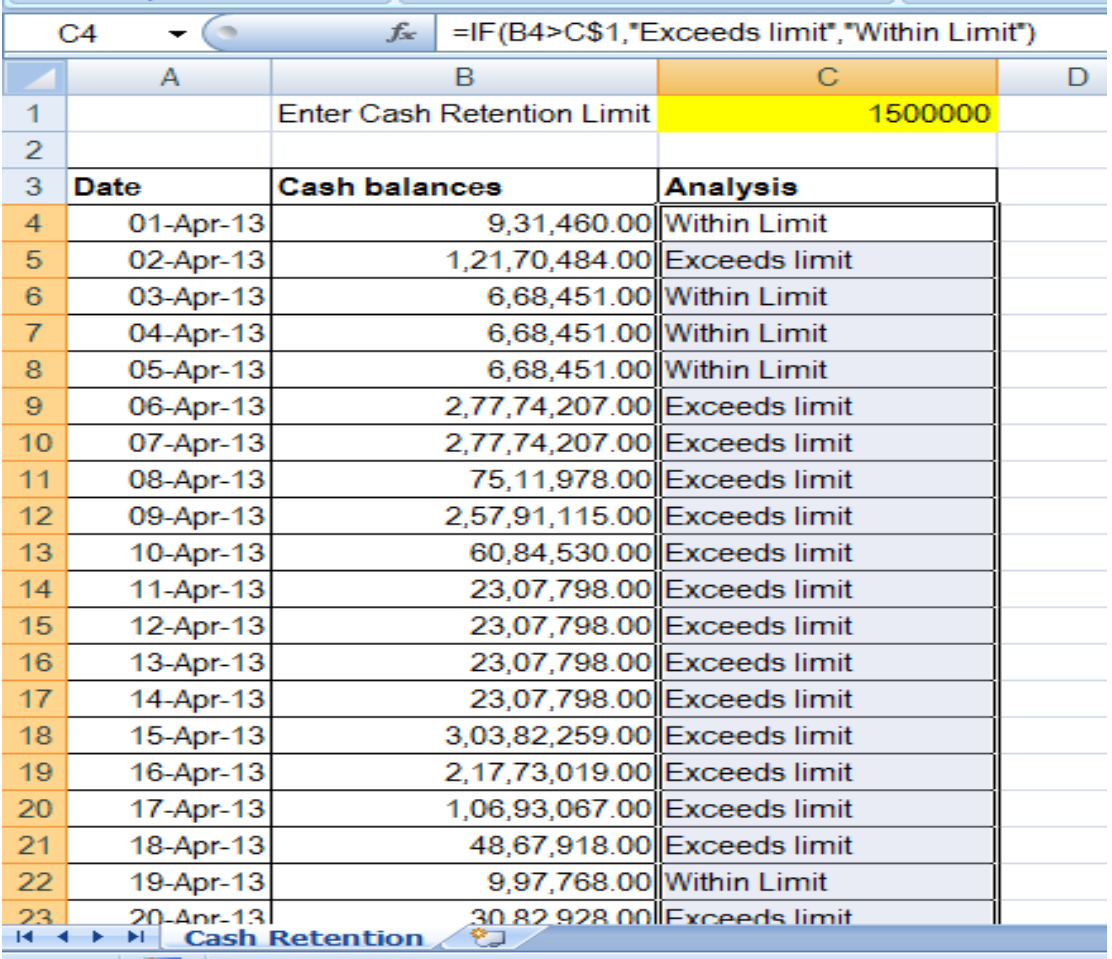

## **Step 6 : Using Countif function to get the Summary**

Using the countif function, it is possible to obtain the number of the days the cash balance exceeded the retention limit.

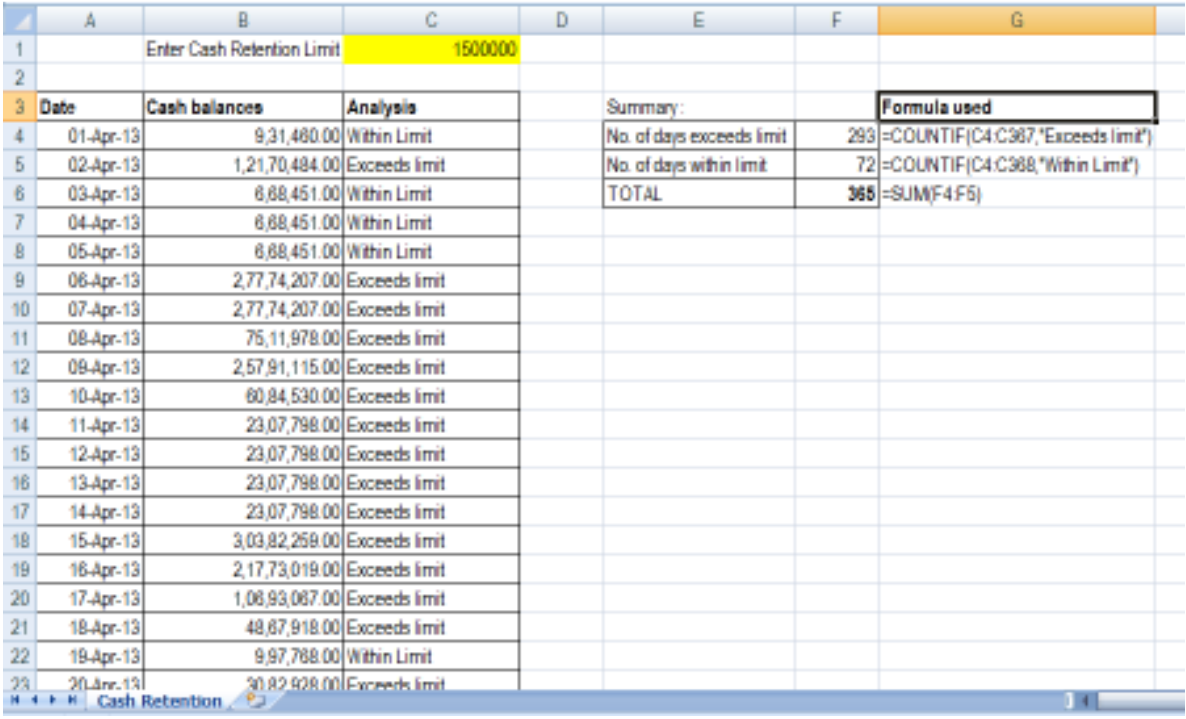

## **Step 7 : Minimum and Maximum Cash Balance**

Additionally, the minimum and the maximum cash balance held during the year can also provided in LFAR. Workings / Formula for the same as follows :

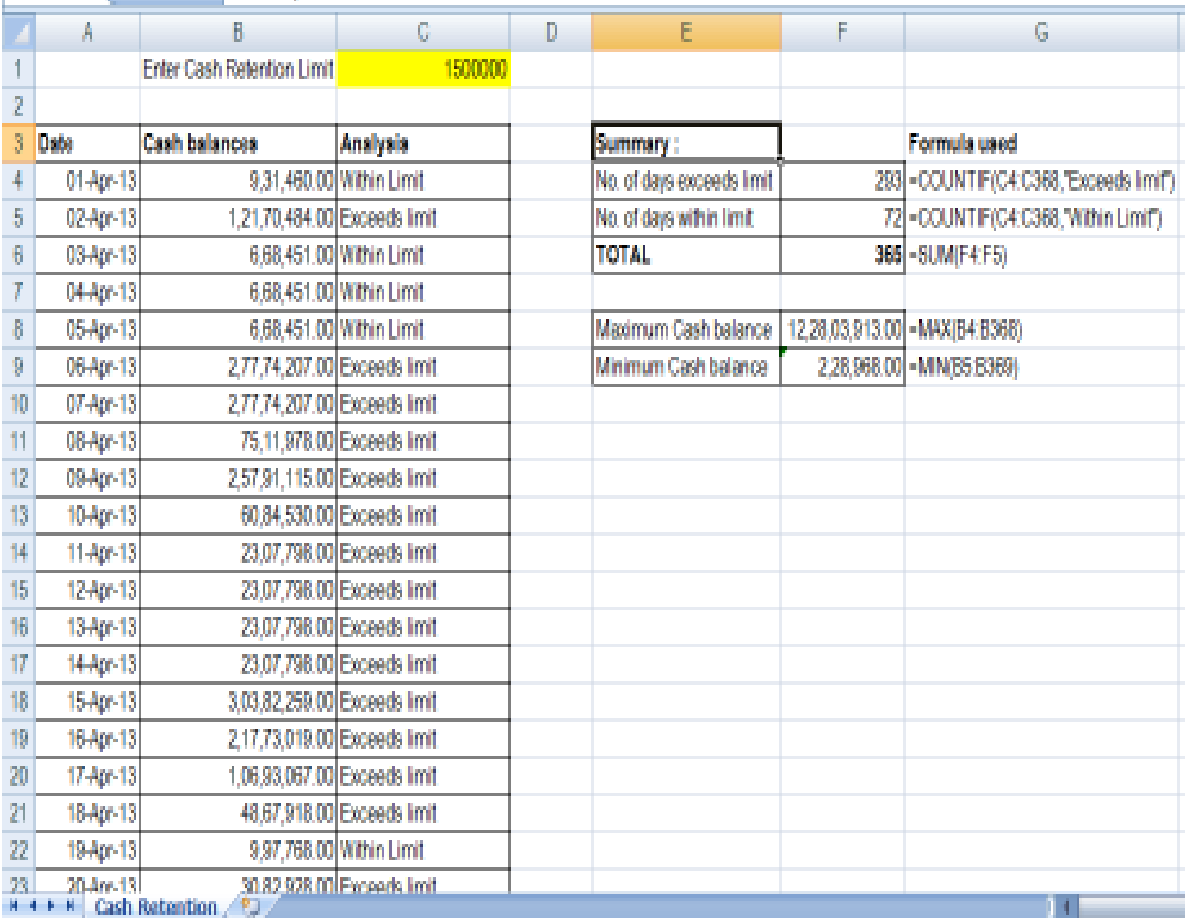

## **Step 8 : Holidays – Exclude or include for analysis…**

*Alternatively, holidays also can be excluded to get the exact number of working days where the cash balance exceeded the retention limit. Use of various functions like weekday function, choose function and if function in excel can be used to identify the holidays thereby providing cash retention analysis for working days.* 

But, the objective of the question posed in LFAR is to determine the risk the bank is exposed to, by holding the cash in excess of the retention limit. It is a continuing risk and thus holidays are also to be included for the analysis. Hence it is appropriate to report after analysing full year data without excluding holidays as covered as set out in Step 1 through 7 above.

#### **Step 9 :Why this review ?**

The trend of the balances during the year will help the management take decision

i) to review the cash retention limit.

ii) take insurance cover that may be required for the branch and iii) take measures to see that the excess money is put to productive use.

#### **Step 10 : Reporting**

# **Illustrative answer to the question as per above analysis may be therefore as under :**

i) The Cash retention limit of the branch is Rs. 15 Lakhs.

ii) The Cash balances from April 1, 2013 to March 31, 2014 were verified. Cash balance exceeded the retention limits on 293 days (including holidays) during the year.

iii) The maximum amount of cash balance was observed on Jan 30, 2014 being Rs. 1228.03 lakhs and minimum amount of cash balance was observed on Mar 22, 2014 being Rs. 2.29 lakhs.

*(The author is a Chennai based Chartered Accountant. He can be reached at dungarchand@hotmail.com)*